## **AUDI09 troubleshooting**

Sorry, but there have been found some troubles engaged with the PCB date indicated on the PCB.

If you have a problem with the screen display. Speaking in detail, it can' t display the image, then you have to check out the date on the PCB.

## To Check Out the PCB date on the PCB.

- 1) First of all, Cut the rubber wrapped on the PCB.
- 2) And then check the date on the PCB.

A. If it 's been written on 2009.04.28, installation has to be done *behind the LCD*.

B. If it 's been written on 2010.04.21, installation has to be done *behind the command* (DVD Unit).

C. If you are not satisfied with this solution, please ask your provider for replacement.

\* We apologize from the bottom of our hearts for your inconvenience.

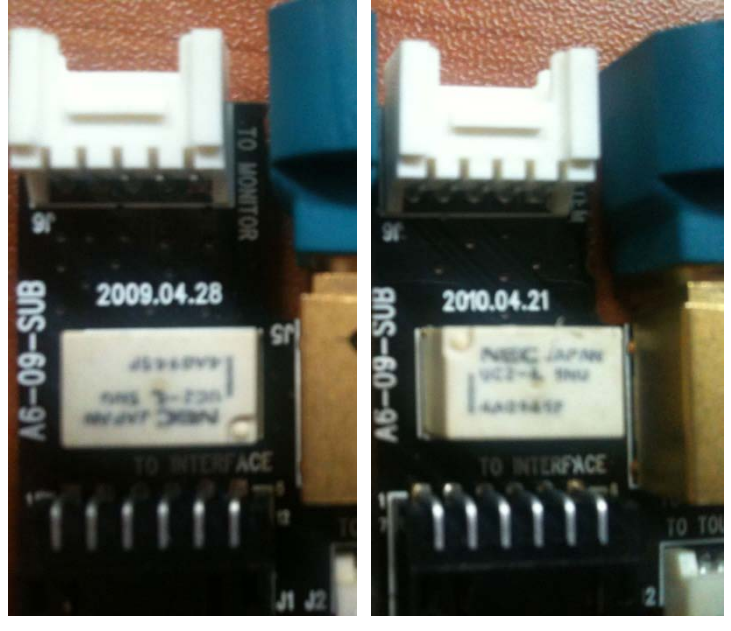

case#A case#B